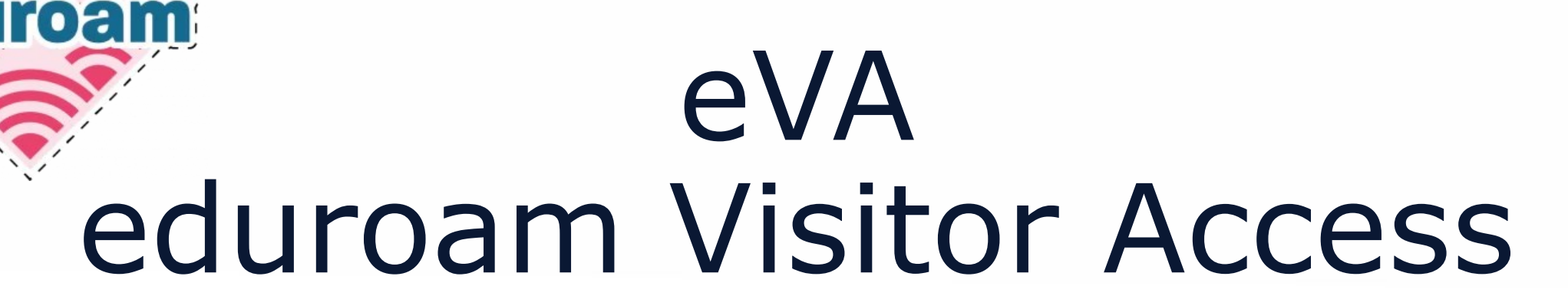

Gonçalo Santos - [goncalo.santos@fccn.pt](mailto:goncalo.santos@fccn.pt) Pedro Simões - [psimoes@fccn.pt](mailto:psimoes@fccn.pt)

JUNI III

ove2

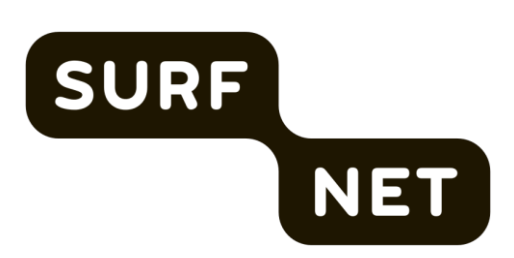

**Jornadas** 

**FCCN 2023** 

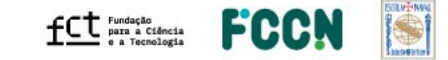

jornadas.fccn.pt

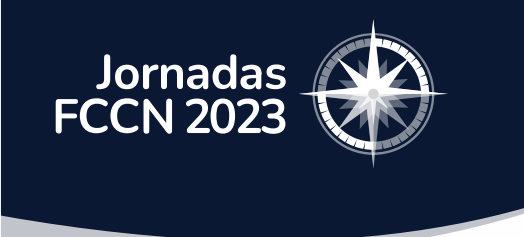

# O que é o eVA?

### **[https://eva.eduroam.pt](https://eva.eduroam.pt/)**

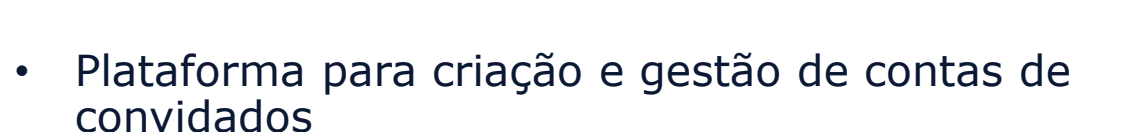

- Cada instituição terá a sua área para gerir os seus convidados
- Não requer alterações no Radius

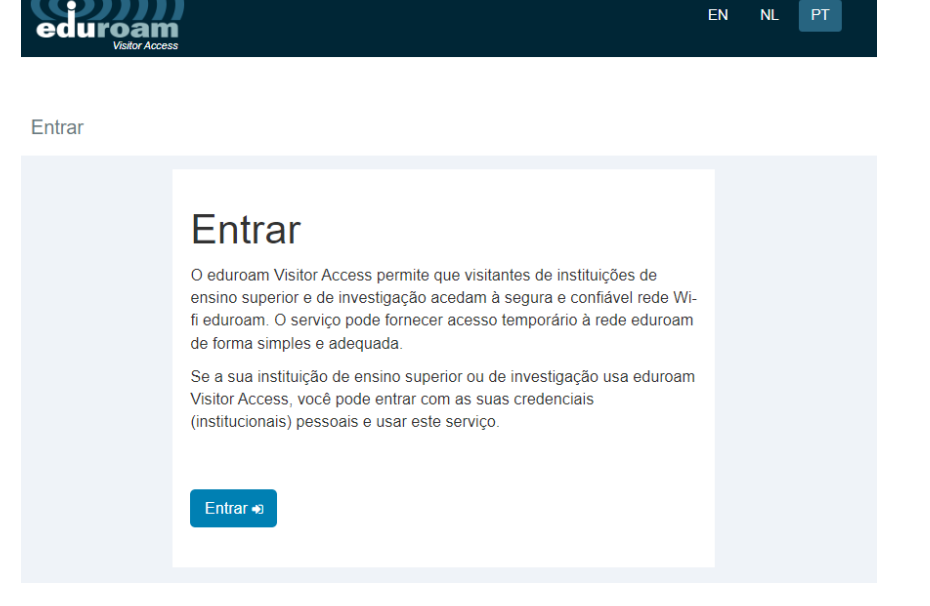

Utilizador acede à plataforma e usa a sua conta institucional para entrar!

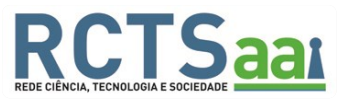

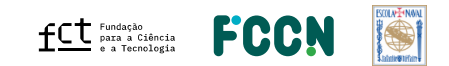

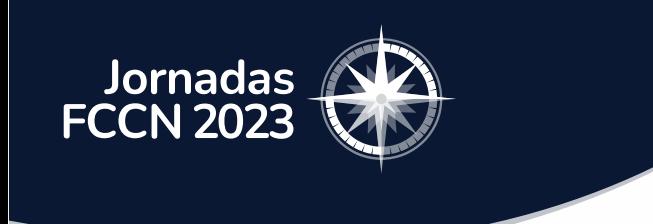

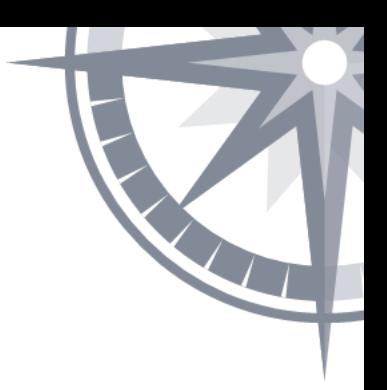

# O problema dos utilizadores convidados

- Como podem as pessoas que não têm conta eduroam aceder?
- Como se gere estes convidados no eduroam?
- Dificuldade a responder a pedidos feitos em cima da hora

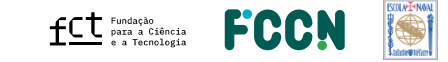

# eVA – Visão Geral da Infrastrutura

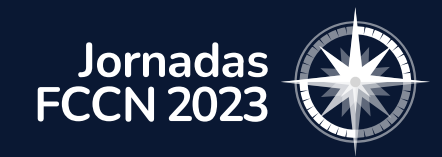

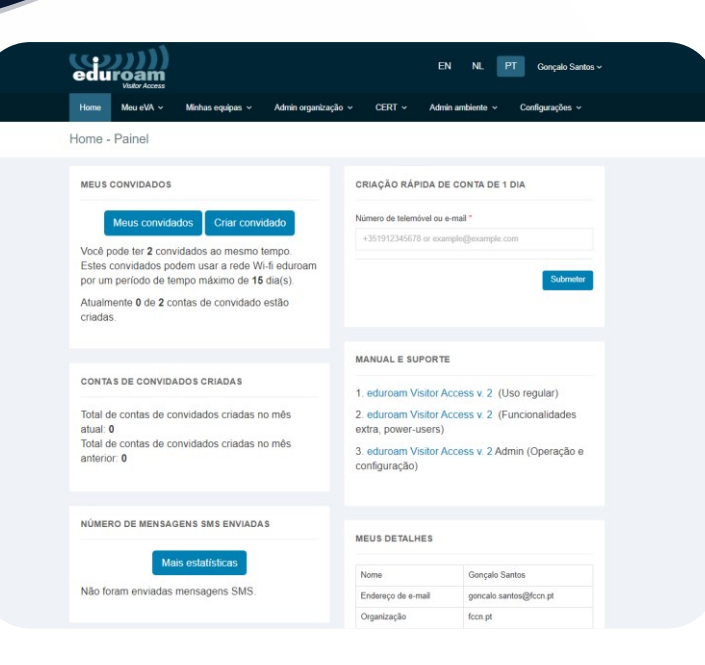

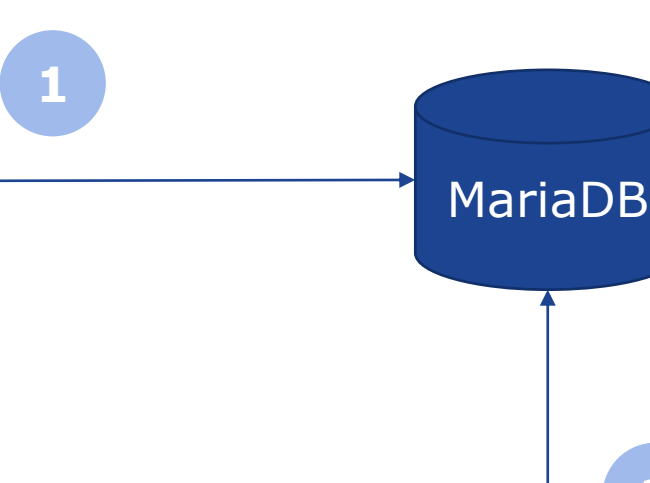

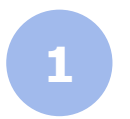

**2**

Aplicação eVA guarda na BD dados da aplicação, utilizadores e convidados

Radius do eVA consulta BD para autenticação dos convidados

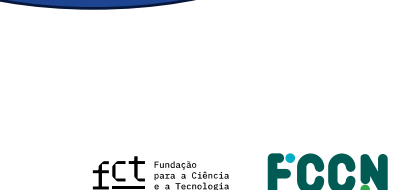

**2**

Radius eVA

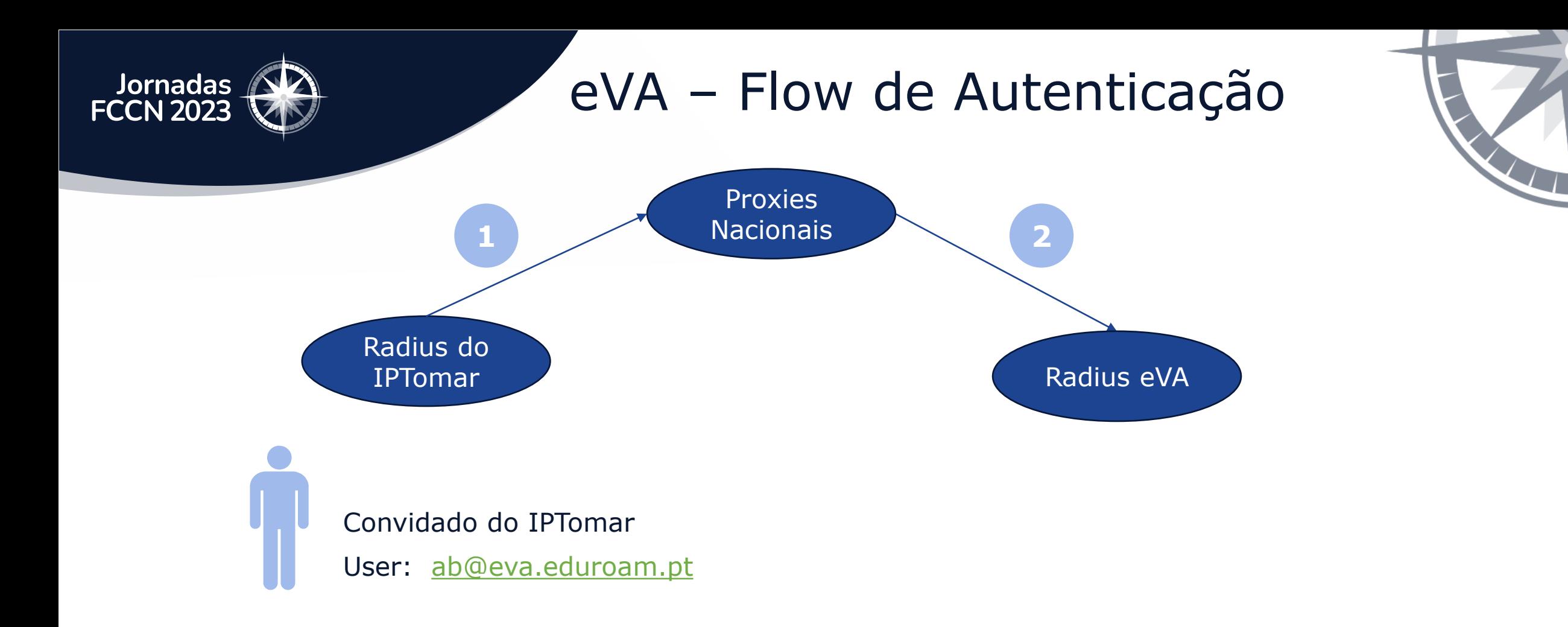

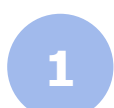

Radius do IPTomar recebe autenticação com realm @eva.eduroam.pt e reencaminha para os proxies

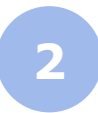

Proxies nacionais reencaminham autenticação para Radius do eVA

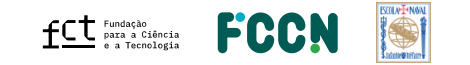

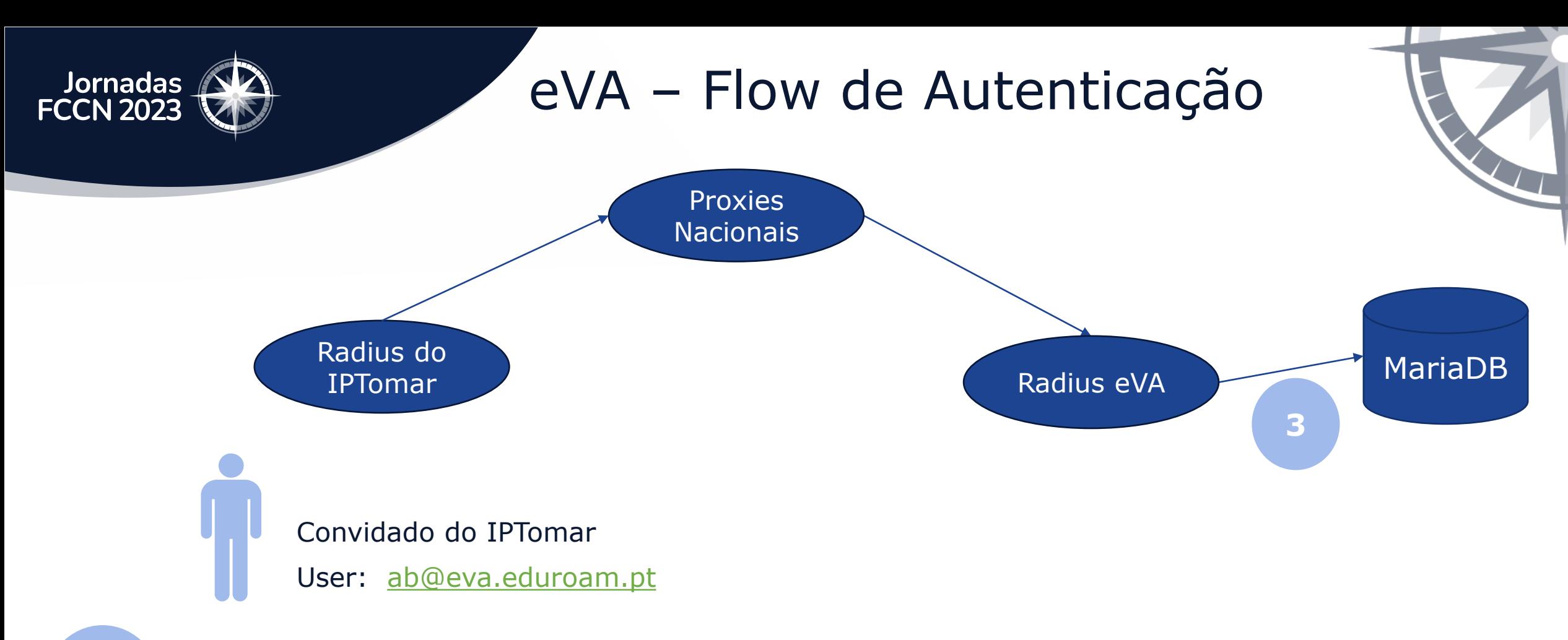

- ✓ Verifica credenciais e estado da conta
- ✓ Verifica a Organização da conta do convidado
	- ✓ Sendo que a autenticação vem do Radius do IPTomar então a conta de convidados tem de pertencer ao IPTomar

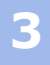

jornadas.fccn.pt

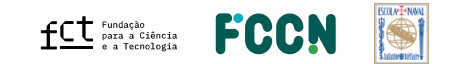

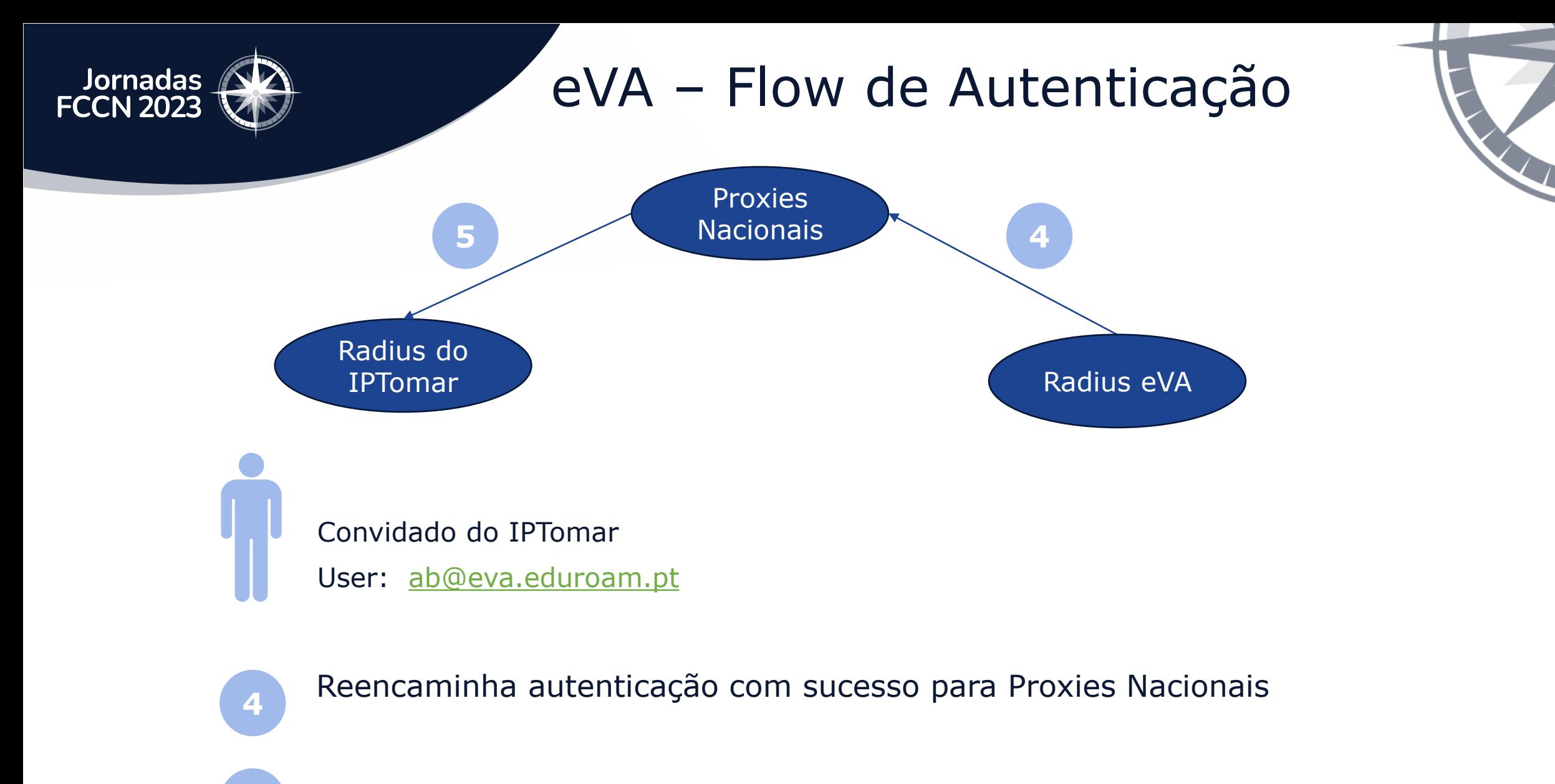

**5** Recebe resposta de autenticação com sucesso

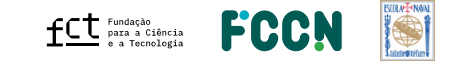

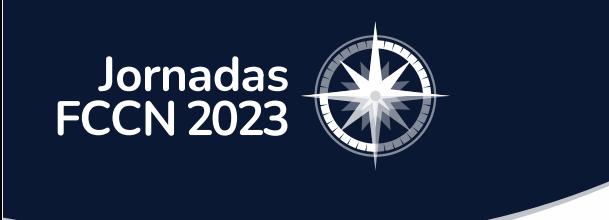

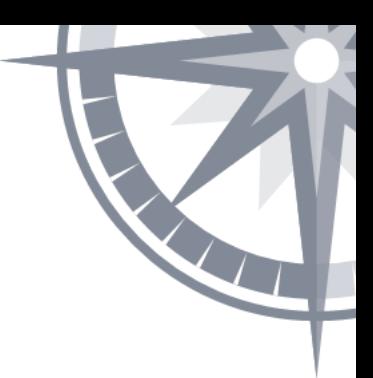

## Perfil eduroam do utilizador eVA

#### **Utilizadores locais**

• Rede local

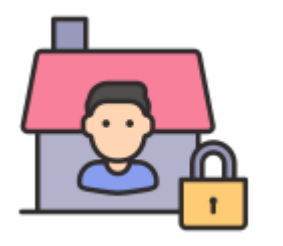

- Acesso serviços locais
- Garantia de segurança (FW)

#### **Utilizadores eVA**

• Perfil convidados – vlan externa

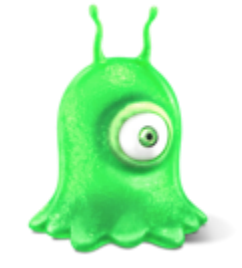

- Fora da rede da instituição
- Preocupação de garantir segurança

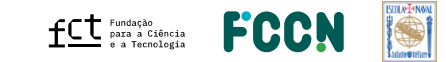

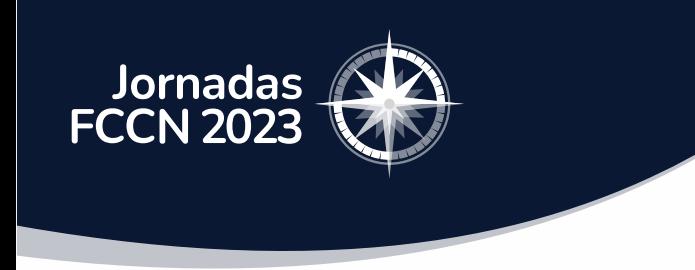

# eVA - Como ativar a Instituição?

- 1. Responsável técnico da instituição contacta FCCN.
- 2. Equipa RCTSaai ativa fornecedor de identidade da instituição para o serviço eVA.
- 3. Responsável técnico autentica via RCTSaai no eVA e a sua organização é automaticamente criada na plataforma.

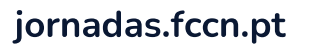

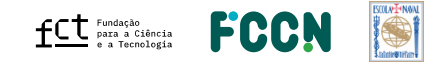

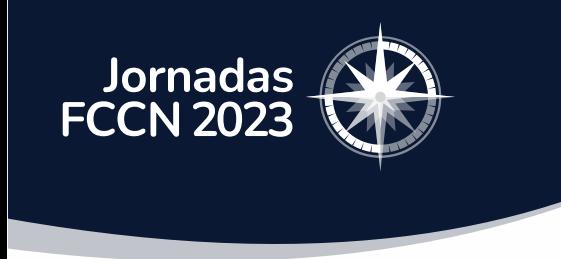

# eVA - Como ativar a Instituição?

- 4. FCCN configura Organização e Responsável Técnico
	- Configura a organização e respetivo **OperatorName**
	- Configura conta do responsável técnico com permissões de "**Administrador da Organização**".

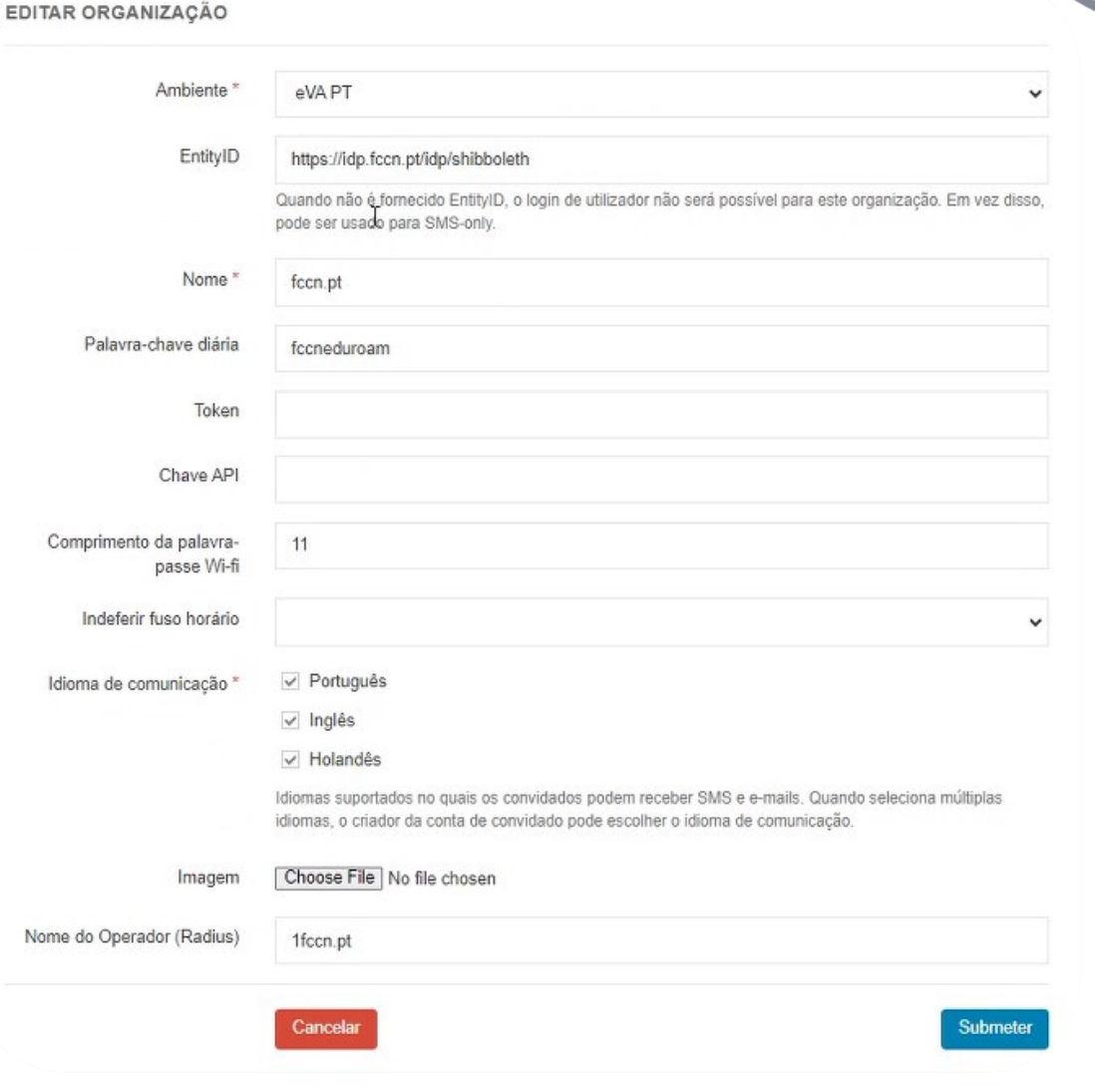

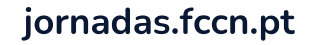

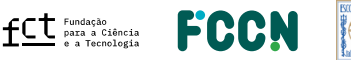

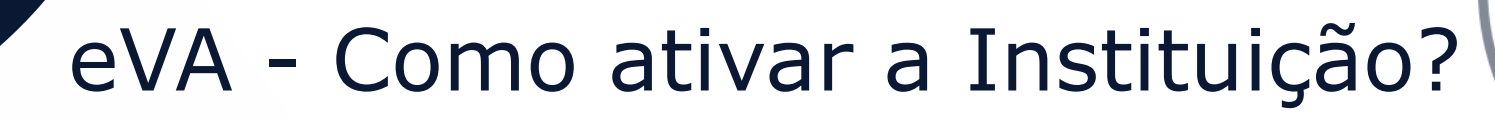

5. Responsável Técnico autentica novamente no eVA e pode iniciar a gestão de convidados

Jornadas<br>FCCN 2023

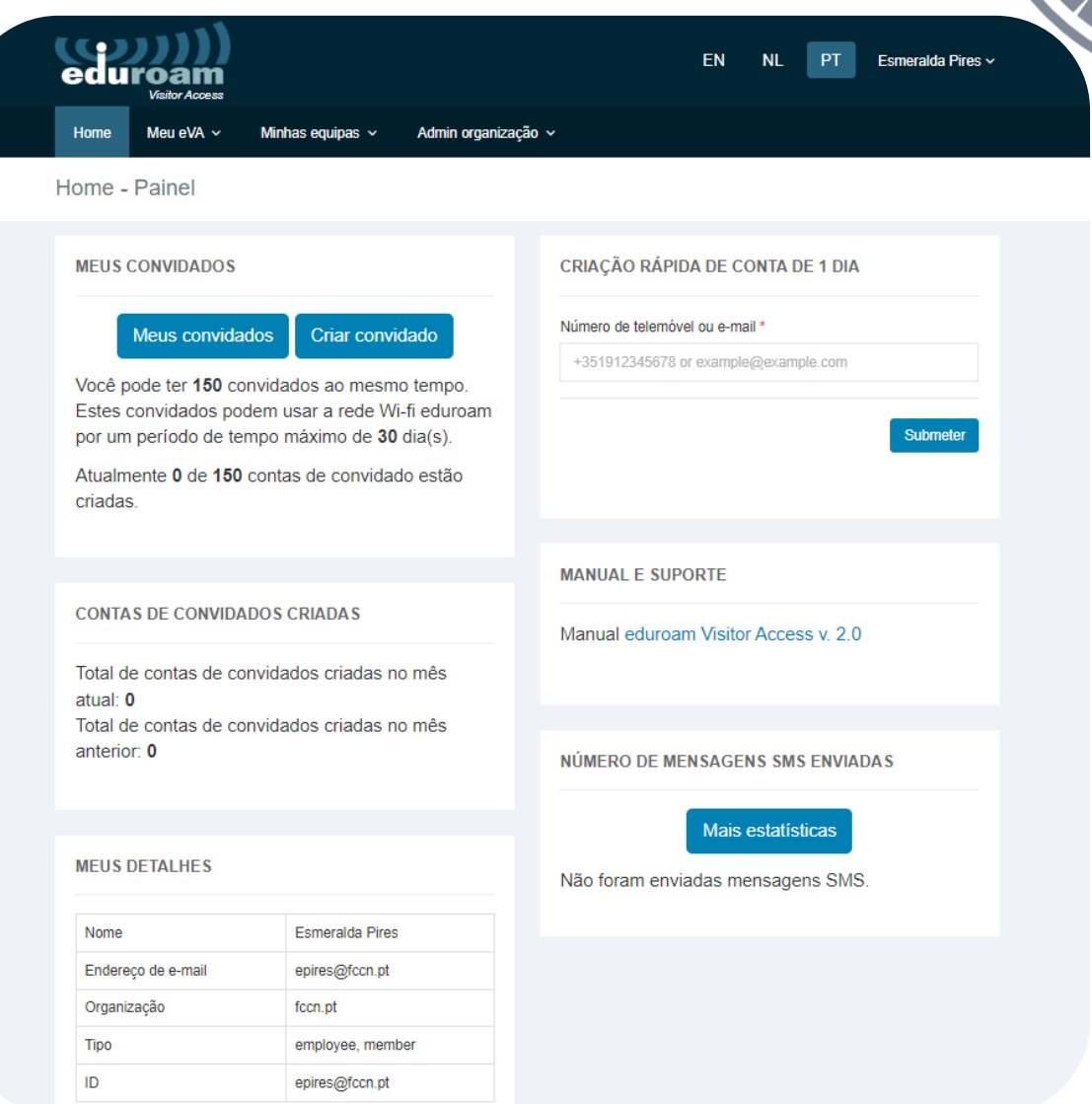

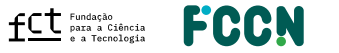

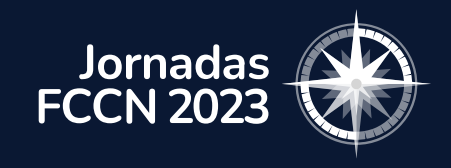

## eVA - Como usar?

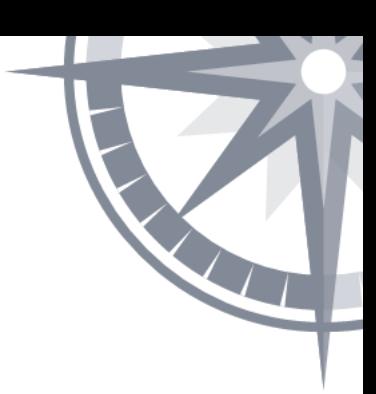

### **Administradores da Instituição**

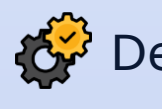

Delegar criação de contas (Área, Departamento ou Grupos)

Gestão de contas c/ equipa

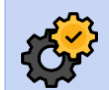

## Editar/Alterar contas

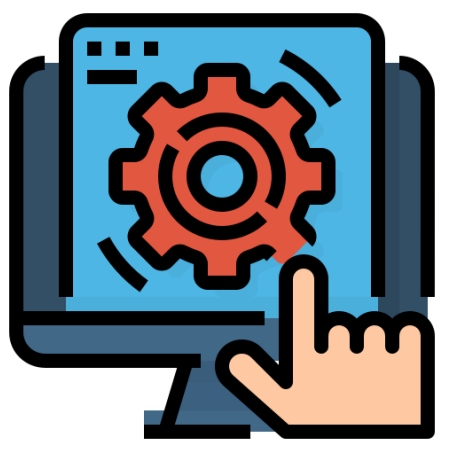

### **Criar contas de convidados**

- **1 -** Aceder ao portal
- **2 -** Escolher o tipo de conta
- **3 -** Definir a validade
- **4 –** Informação do utilizador (email e/ou Nº Telemóvel)

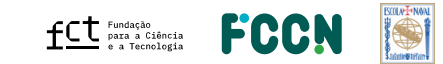

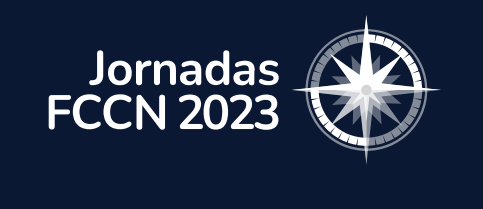

## eVA – Gestão de Perfis

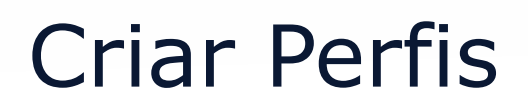

Permite delegar a gestão de convidados nas suas equipas ou nas suas pessoas

#### **Os Perfis** permitem estipular:

- Número máximo de contas
- Duração máxima das contas
- De que forma podem criar contas de convidados

#### Visão geral dos perfis

eduroam Visitor Access tem 3 tipos de perfil:

- · Perfis baseados no cargo: são válidos para um grupo de utilizadores com o mesmo cargo. Este tipo de cargo é baseado no atributo eduPersonAffiliation ou eduPersonScopedAffiliation. Este pode ser employee ou staff. A organização fornece este atributo quando o utilizador entra no eduroam Visitor Access. O valor deste atributo de utilizador é baseado no sistema de gestão de identidade da organização, como LDAP ou Active Directory.
- · Perfis pessoais: cada um é válido apenas para uma pessoa. Este tipo de perfil é baseado no endereço de e-mail do utilizador.
- · Perfis de grupo: cada um pode ser válido para várias pessoas. Este tipo de perfil é baseado nos endereços de e-mail dos utilizadores que foram colocados num grupo. Cada grupo tem a sua configuração. Se vários utilizadores tiverem a mesma configuração, é recomendado darlhes um perfil de grupo em vez de se criarem vários perfis pessoais individuais.

Se a um utilizador corresponder a um perfil baseado no cargo mas também tiver um perfil pessoal, os direitos do perfil pessoal serão aplicados. Você pode criar um perfil baseado no cargo com uma configuração global para um grande grupo de utilizadores e depois criar perfis pessoais com configurações diferentes (com mais direitos, por exemplo).

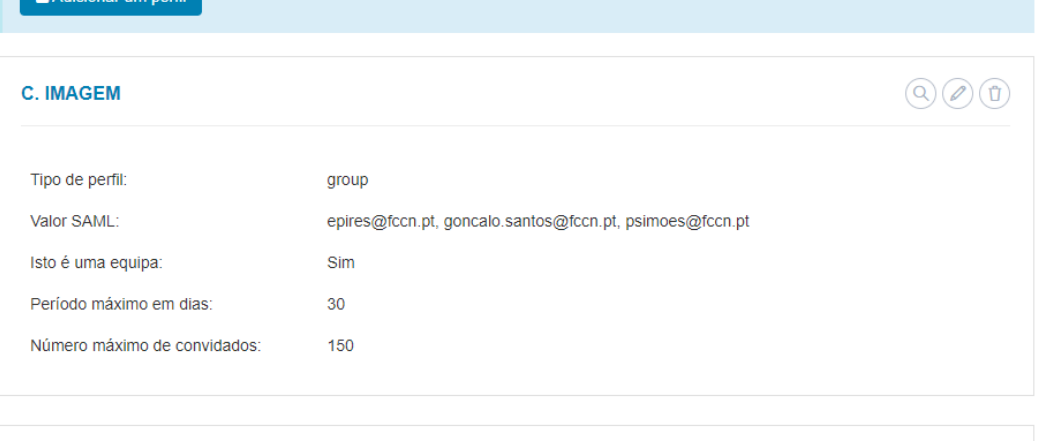

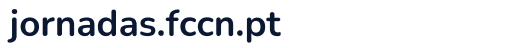

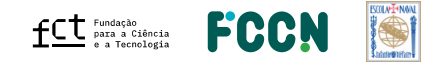

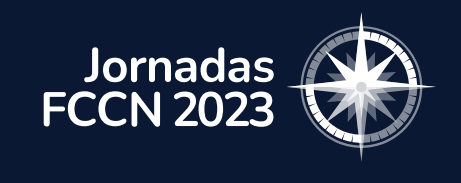

## eVA – Gestão de Perfis

Criar perfil

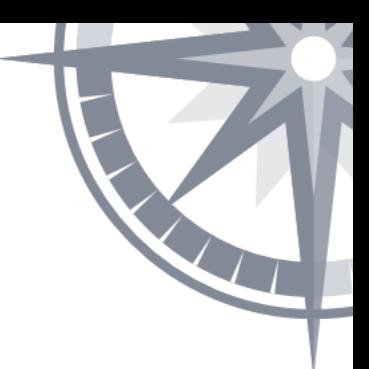

# Perfil Individual

Permite criar contas individuais para que um utilizador da instituição possa gerir contas de convidados de forma individual.

#### **Perfil pessoal**:

- Perfil configurado para um utilizador
- Baseado no endereço de e-mail

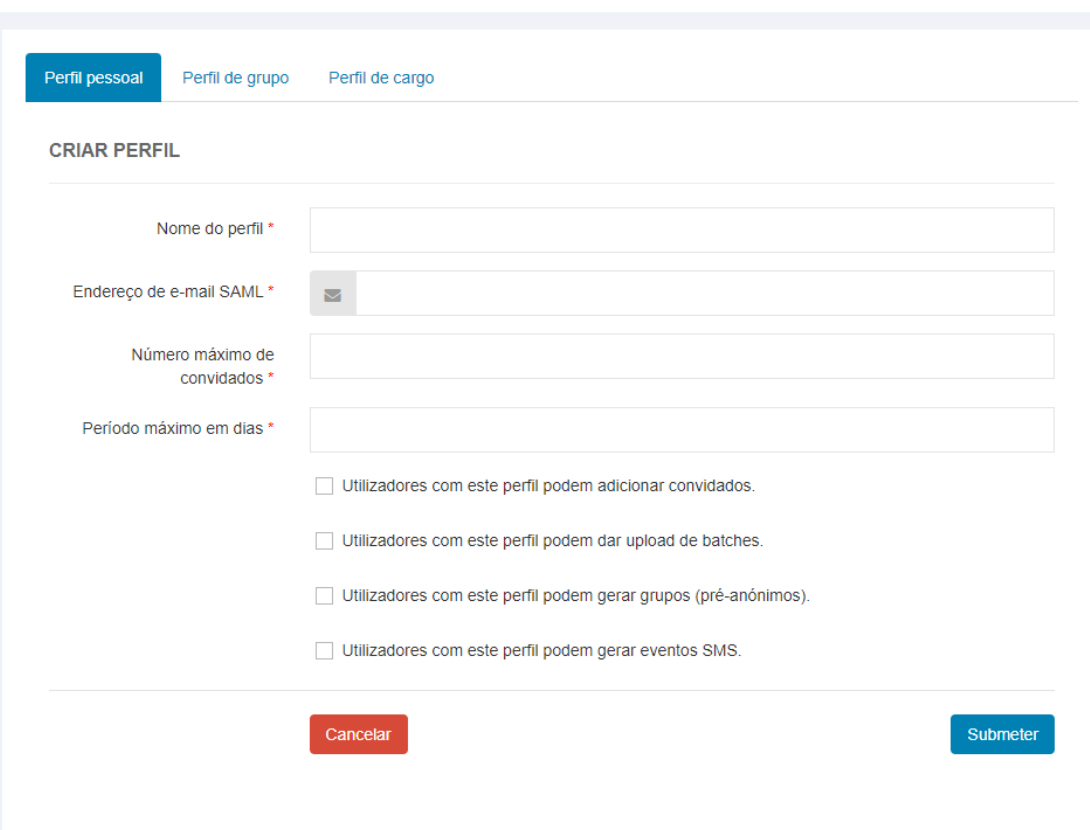

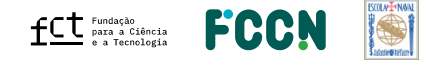

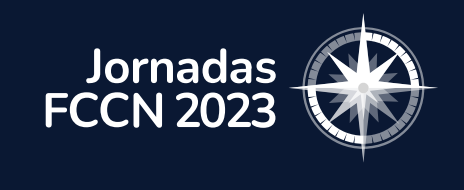

## eVA – Gestão de Perfis

Criar perfil

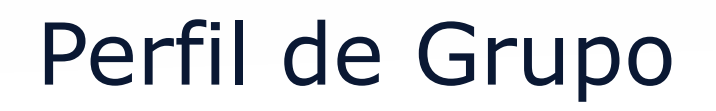

- Válido para várias pessoas
- Baseado nos endereços de e-mail
- Cada grupo tem a sua configuração
- Pode ser um perfil de Equipa
	- ➢ Quando a opção "*Isto é um perfil de equipa*" é ativada, os utilizadores deste perfil partilham a informação das contas criadas

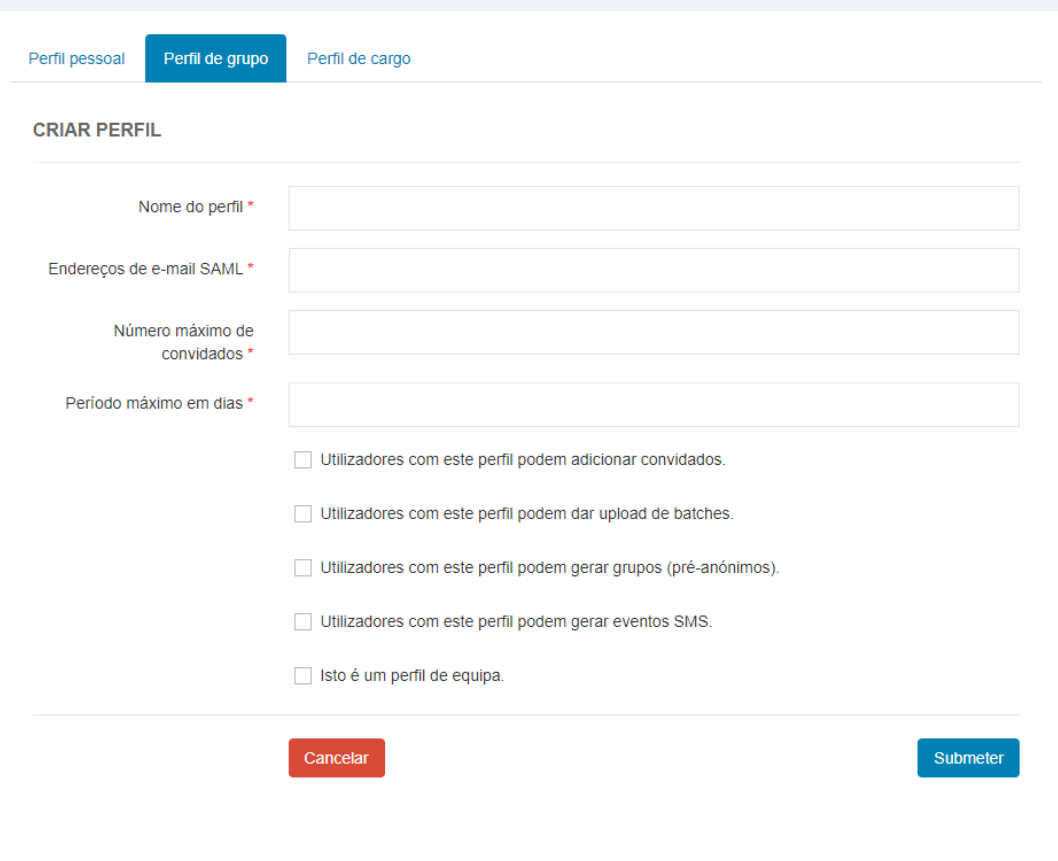

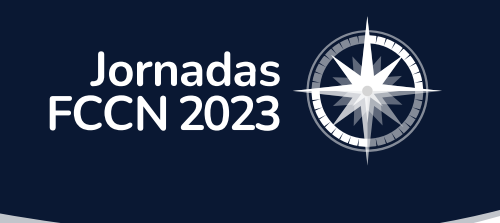

# eVA - Criação e gestão de contas

## **Contas Individuais**:

- São criadas uma a uma
- Requerem a informação do convidado (nome + e-mail)
- Não fazem parte de qualquer grupo

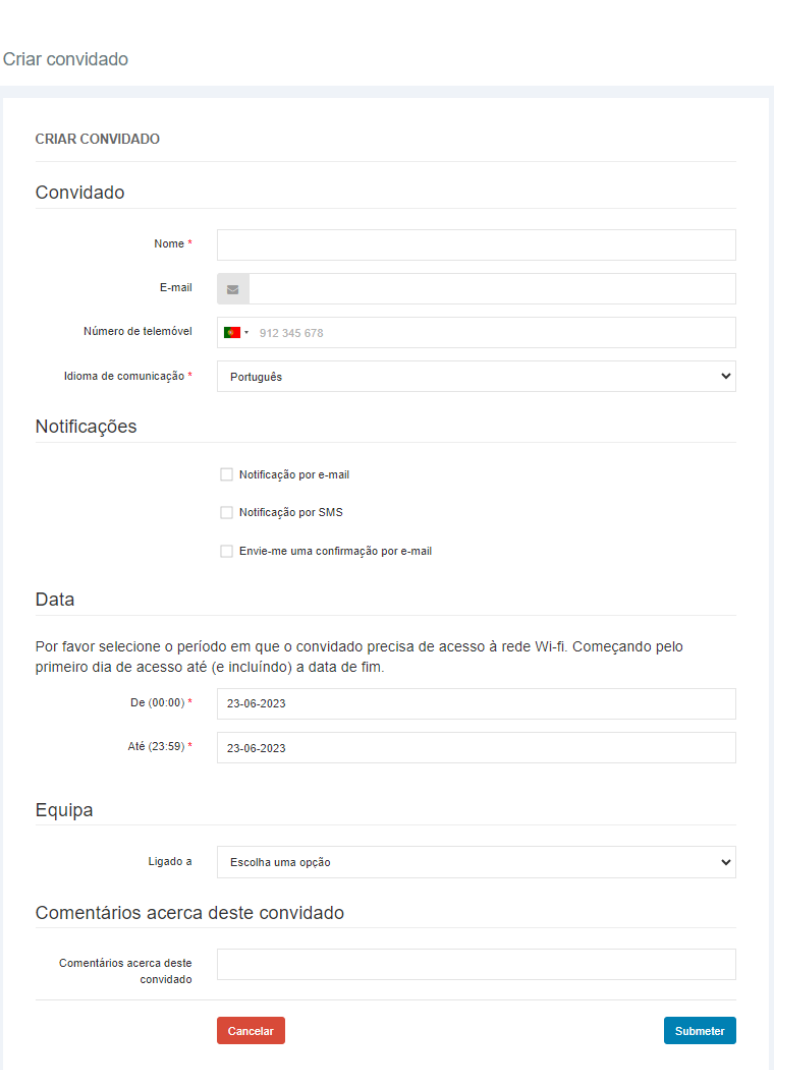

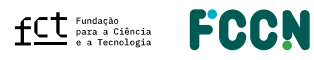

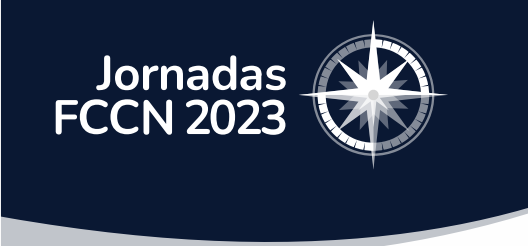

# eVA - Criação e gestão de contas

#### **Contas carregadas através de um .csv (batch uploads)**

- Criação de várias contas em simultâneo
- Requer a informação pessoal dos convidados
- Criadas com o mesmo intervalo de validade

Inserir convidados - batch upload

#### Nota:

Você pode carregar um ficheiro CSV para criar múltiplos visitantes duma vez. O seu ficheiro tem de conter as seguintes colunas: Primeiro nome, infixo (esta coluna tipicamente ficará vazia em nomes portugueses), último nome, e-mail, número de telemóvel, linguagem (e.g. pt).

Para números portugueses, por favor adicione "+351", e escreva o resto do número sem espaços.

Pode usar este ficheiro CSV como um exemplo.

#### **INSERIR CONVIDADOS - BATCH UPLOAD**

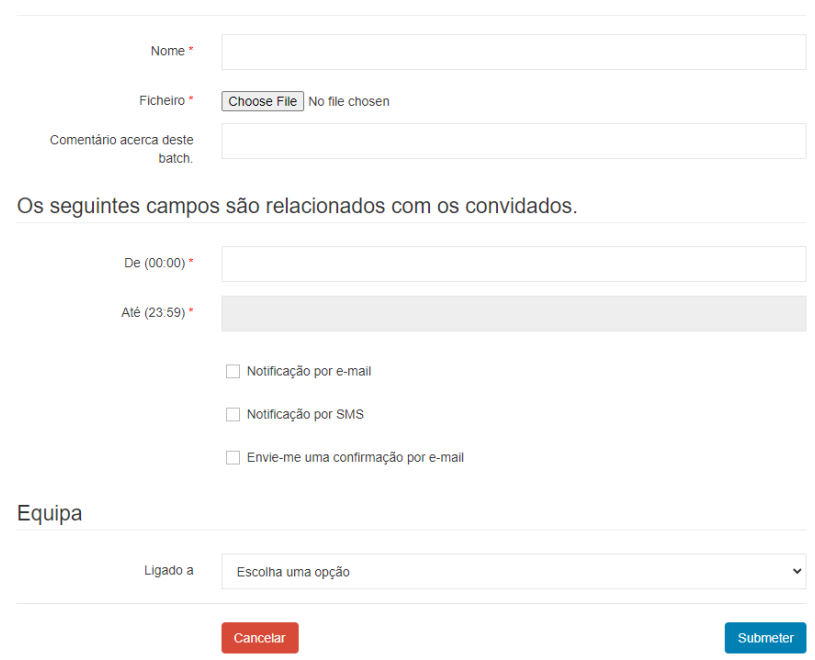

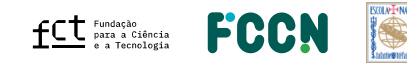

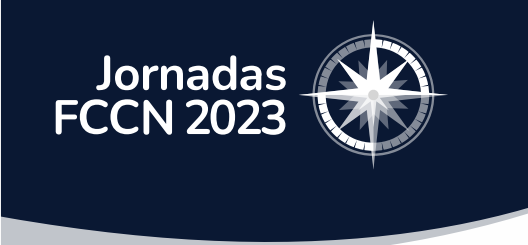

# eVA - Criação e gestão de contas

Criar convidados - grupos

### **Contas de grupos**:

- Criação rápida de várias contas
- **Não** requer informação prévia dos convidados
- Informação dos convidados registada mais tarde
- Contas criadas com o mesmo intervalo de validade

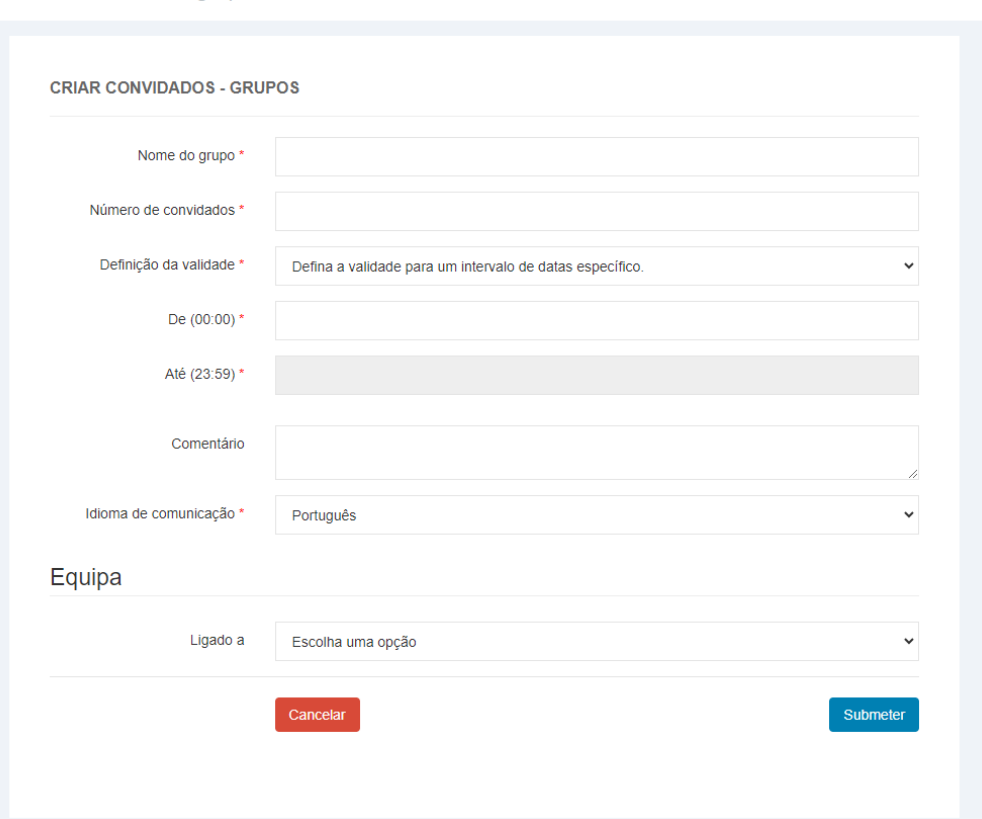

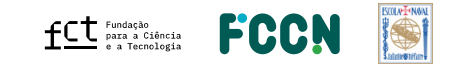

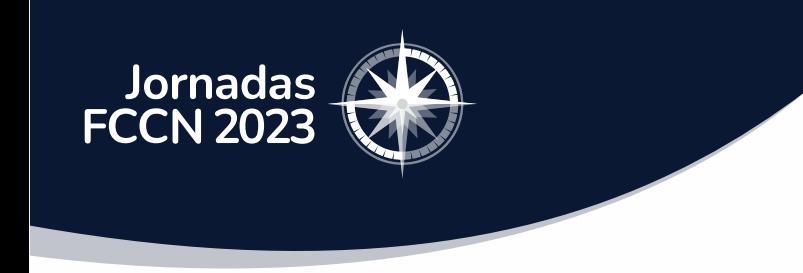

# eVA – Admin Organização

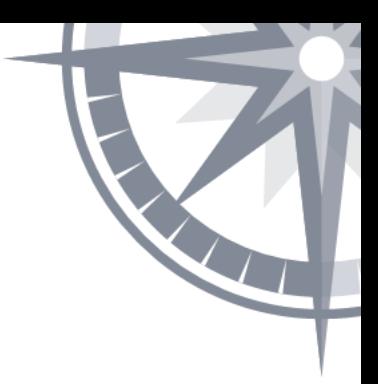

O eVA permite que os Administradores de uma Organização tenham acesso a:

- Criação e gestão de perfis
- Visão geral dos convidados da sua instituição
- Estatísticas relacionadas com as contas de convidados

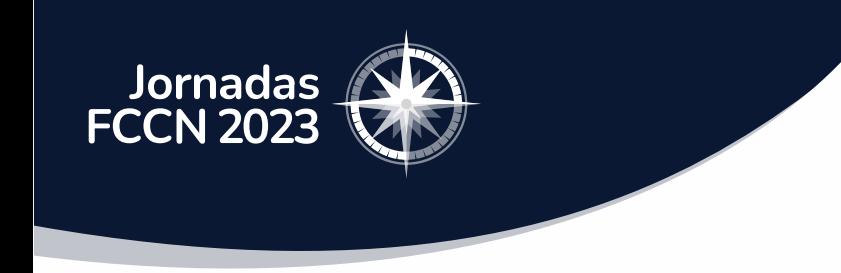

eVA – CERT Organização

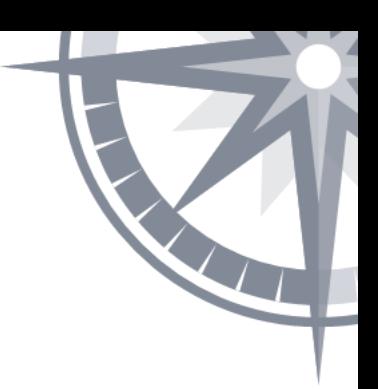

O eVA permite que os elementos da equipa de segurança da instituição tenham acesso a:

- Editar os perfis da instituição
- Aceder as todas as contas de convidados criadas
- Editar e/ou desativar contas

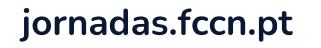

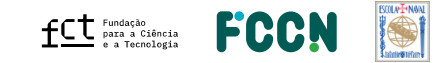

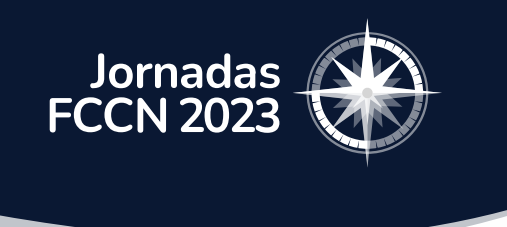

# eVA – Perspetiva do convidado

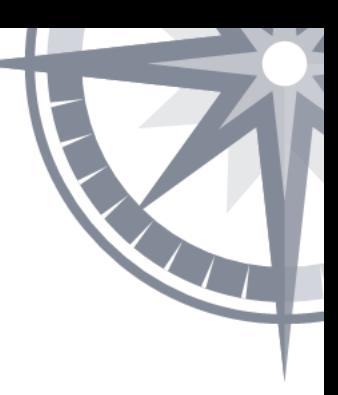

- Mesma simplicidade de acesso das outras contas eduroam
- Configuração via CAT
- Não precisam de aceder à plataforma
- Contas temporárias
- Contas de convidados não permitem roaming
- Contas são anonimizadas ao fim de 180 dias

Bem vindo a eduroam CAT

## Ligue o seu dispositivo ao eduroam®

eduroam® fornece acesso a milhares de hotspots Wi-Fi em todo o mundo, gratuitamente. Saiba mais

Clique aqui para descarregar o seu instalador eduroam®

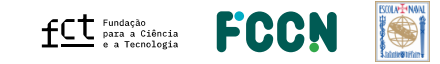

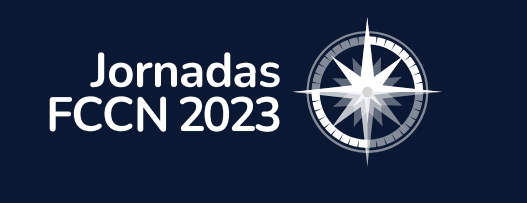

## Futuro do eVA

- Implementar comunicação via SMS
- Criar contas através de Eventos SMS

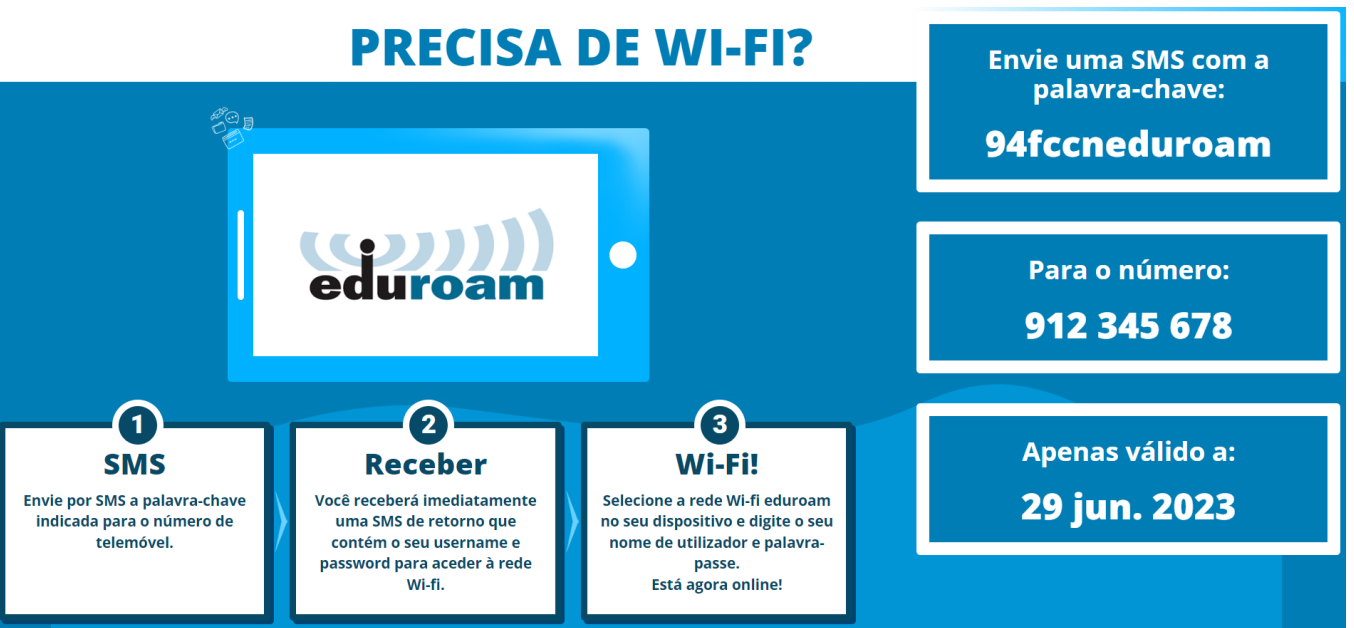

Isto é apenas um exemplo, ainda não está funcional!

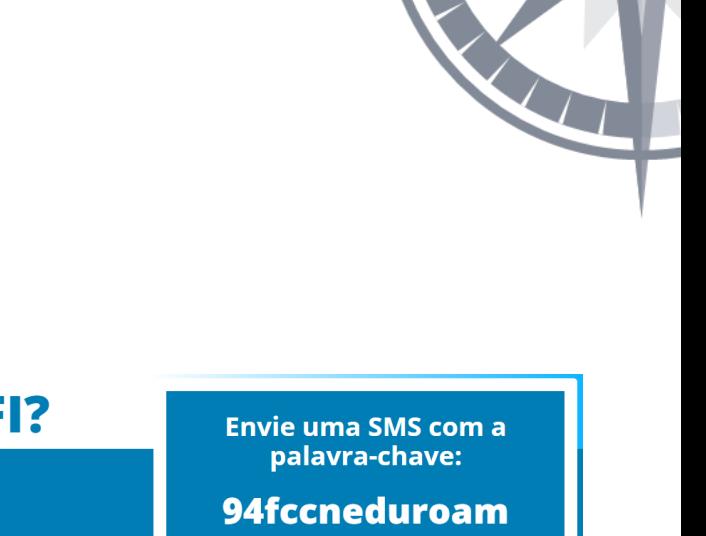

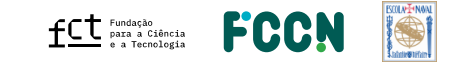

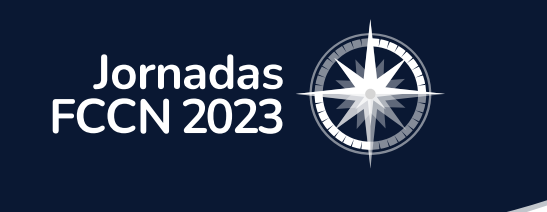

## Futuro do eVA

- Ativar SMS
- Criar documentação
- Teste piloto com outras instituições

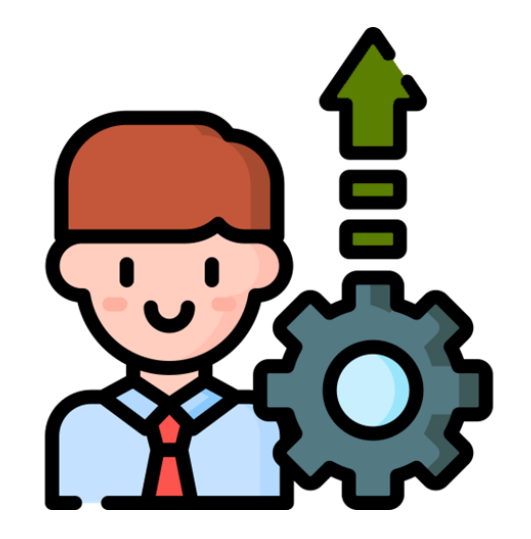

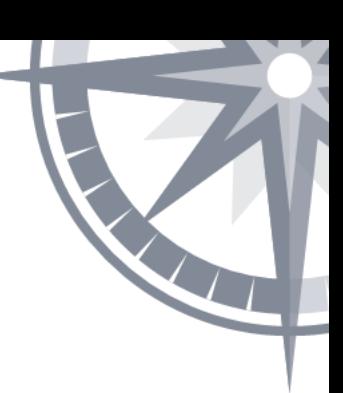

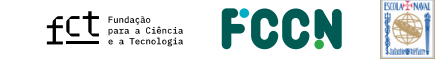

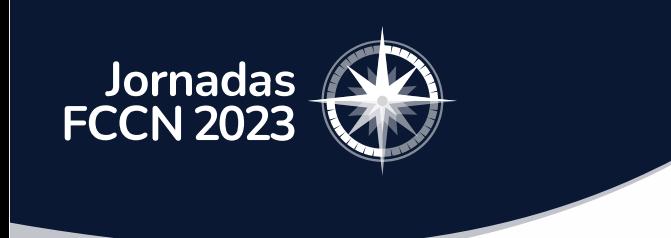

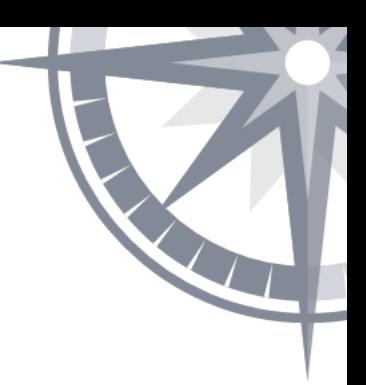

## Teste piloto do eVA

Realização do teste piloto com algumas instituições

Objetivos:

- Avaliar o desempenho do eVA com um maior número de instituições
- Recolher feedback de instituições

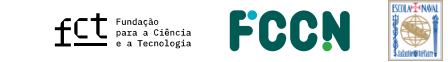

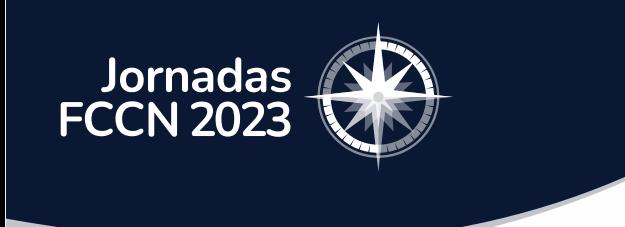

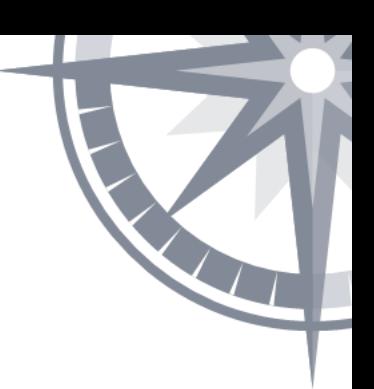

# Quem quer fazer parte do piloto do eVA?

- eVA acessível em [https://eva.eduroam.pt](https://eva.eduroam.pt/)
- Contacto com a FCCN: noc@fccn.pt

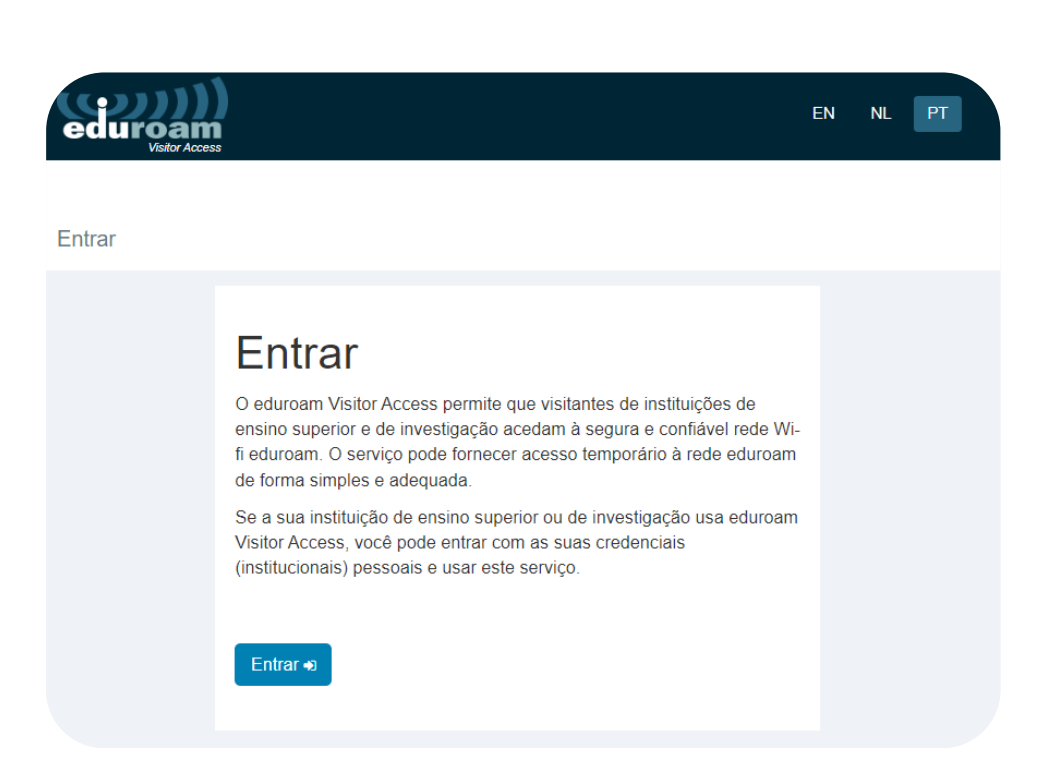

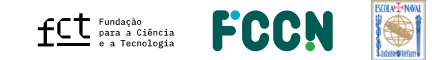

#### **Patrocinadores** Platina - warpcom **EBSCO** Microsoft axians **FEBRINET**  $d[0,1]$ CISCO. **ELSEVIER** SYSCRUM **ORACLE** CHECK POINT officelan the paloalto<sup>®</sup> SECURNET MIDIA. **SEPAESSLER** ene Ouro  $\infty$ ACS Publications Clarivate"  $\begin{array}{cc}\n\hline\n\end{array}\n\text{CAMBRIDGE} \quad\n\begin{array}{cc}\n\text{DE} \\
\hline\n\end{array}\n\quad\n\begin{array}{cc}\n\text{DE} \\
\hline\n\end{array}$ **SZ HUAWEI DIVULTEC LOGICALIS**<br>Architects of Change **SPRINGER** S Sage  $\rightarrow$  tp-link **Bravantic** o wavecom itcenter  $\mathbf{L}$ **NATURE** reallife Prata **NEEE IIIEO** aws emerald **ROYAL SOCIETY**<br>OF CHEMISTRY **IOP** Publishing Logiser **EMPRESAS** Organização -**BOLVEYWAL FCCN**  $fC$ <sup>Fundação</sup> a Tecnologia